Comment faire un retour Arbitre :

**1** - Indiquez d'abord votre club / nom / fonction et N° de licence puis cliquez sur "Suivant"

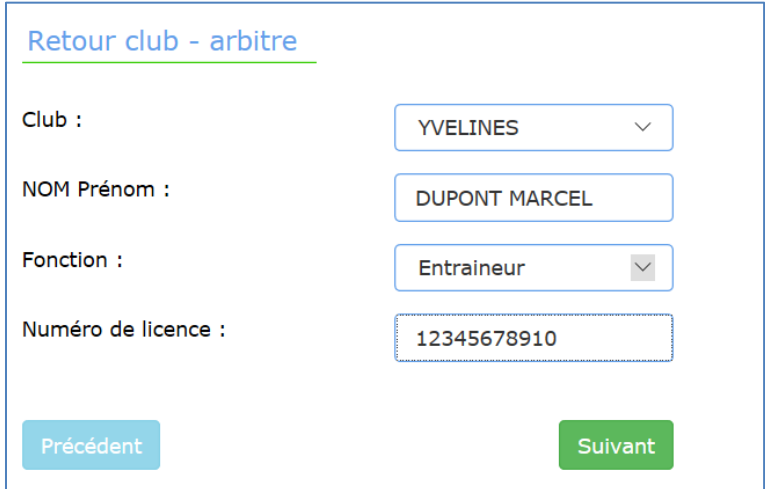

**2** – Iarbitres vous propose la liste des matchs de votre club qui ont eu lieu (les plus récents en premier).

Sélectionnez le match sur lequel vous voulez faire un retour

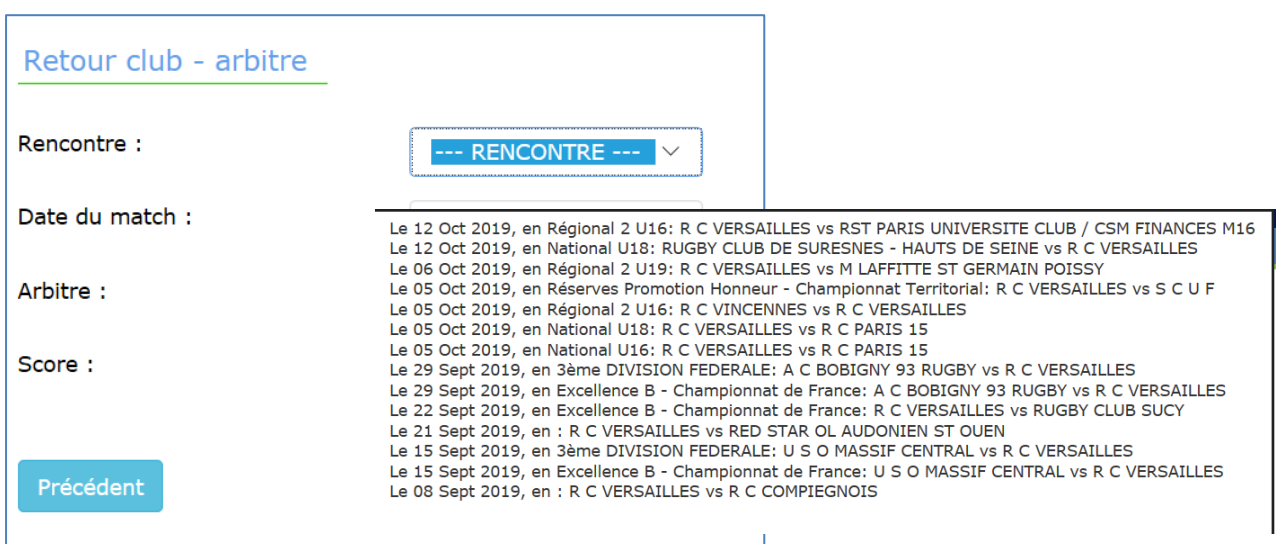

Iarbitres affiche de suite le nom de l'arbitre. Complétez le score puis cliquez sur "Suivant".

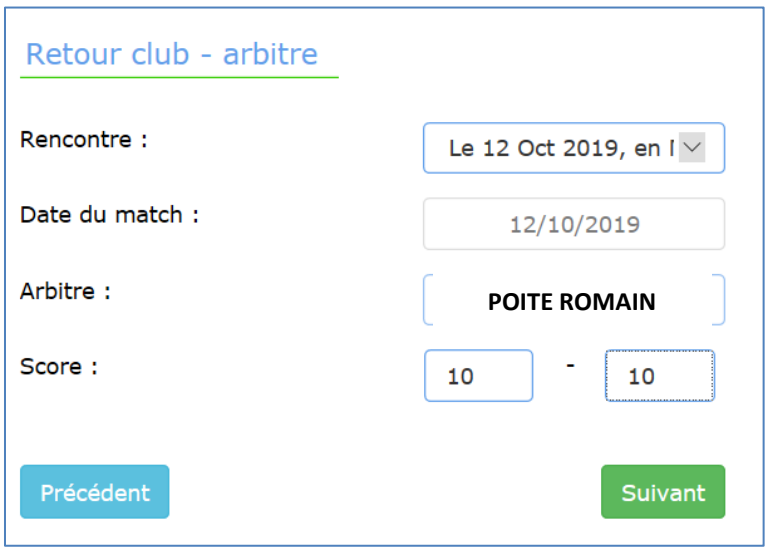

**3** – Iarbitres vous propose 4 critères de retours avec 4 niveaux de satisfaction et un critère "L'arbitre vous a-t 'il inspiré confiance" : oui ou non

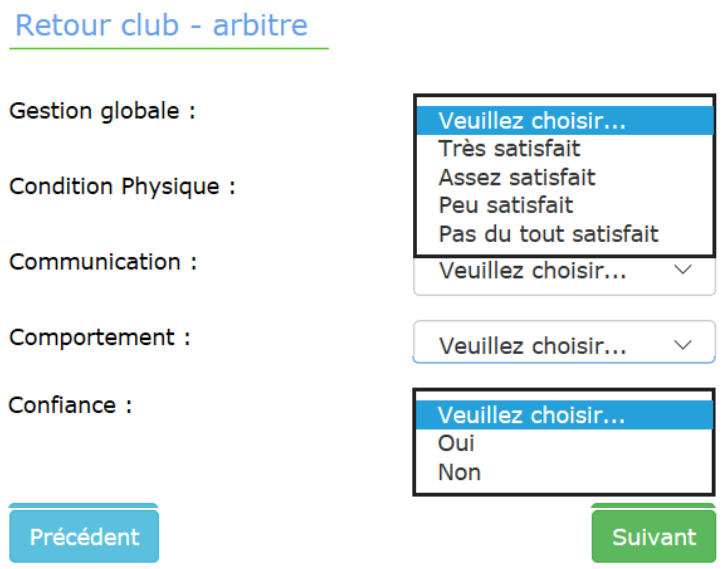

Compétez chaque critère et cliquez sur "Suivant".

**4** – Iarbitres vous propose de remplir un petit commentaire justificatif.

Si vous avez indiqué "pas du tout satisfait" sur un ou plusieurs critères, il serait bon de justifier votre insatisfaction.

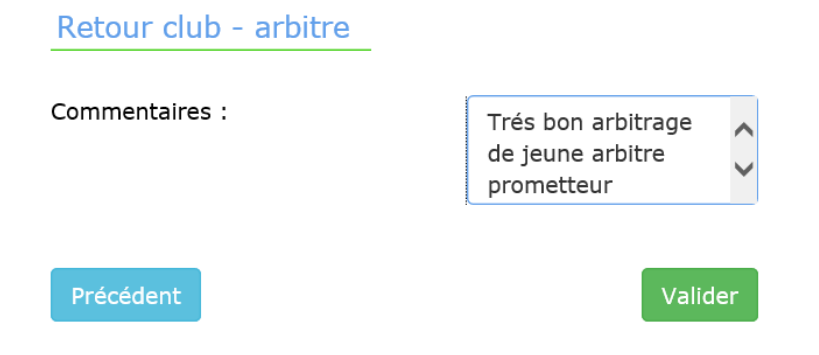

Cliquez sur "Valider" et le retour club sera enregistré.

A noter que les arbitres n'ont pas accès à vos retours mais qu'ils sont traités par une équipe de 4 "Chargés de Suivi Arbitres".